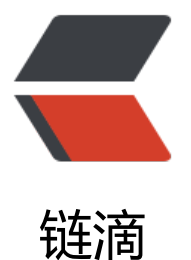

## 如何让 caddy2 使[用 clo](https://ld246.com)udflare https 证书 自动更新

作者:yuanhenglizhen

- 原文链接:https://ld246.com/article/1583111446049
- 来源网站: [链滴](https://ld246.com/member/yuanhenglizhen)
- 许可协议:[署名-相同方式共享 4.0 国际 \(CC BY-SA 4.0\)](https://ld246.com/article/1583111446049)

众所周知,caddy2 可以使用 caddy1 的 caddyfile

首先在 cloudflare 获取 apikey

登入我们的CF账户,然后打开上面地址后拖动到下面看到Global API Key,然后点击后面的VIEW查看, 将API KEY获取丢到我们上面对应位置。

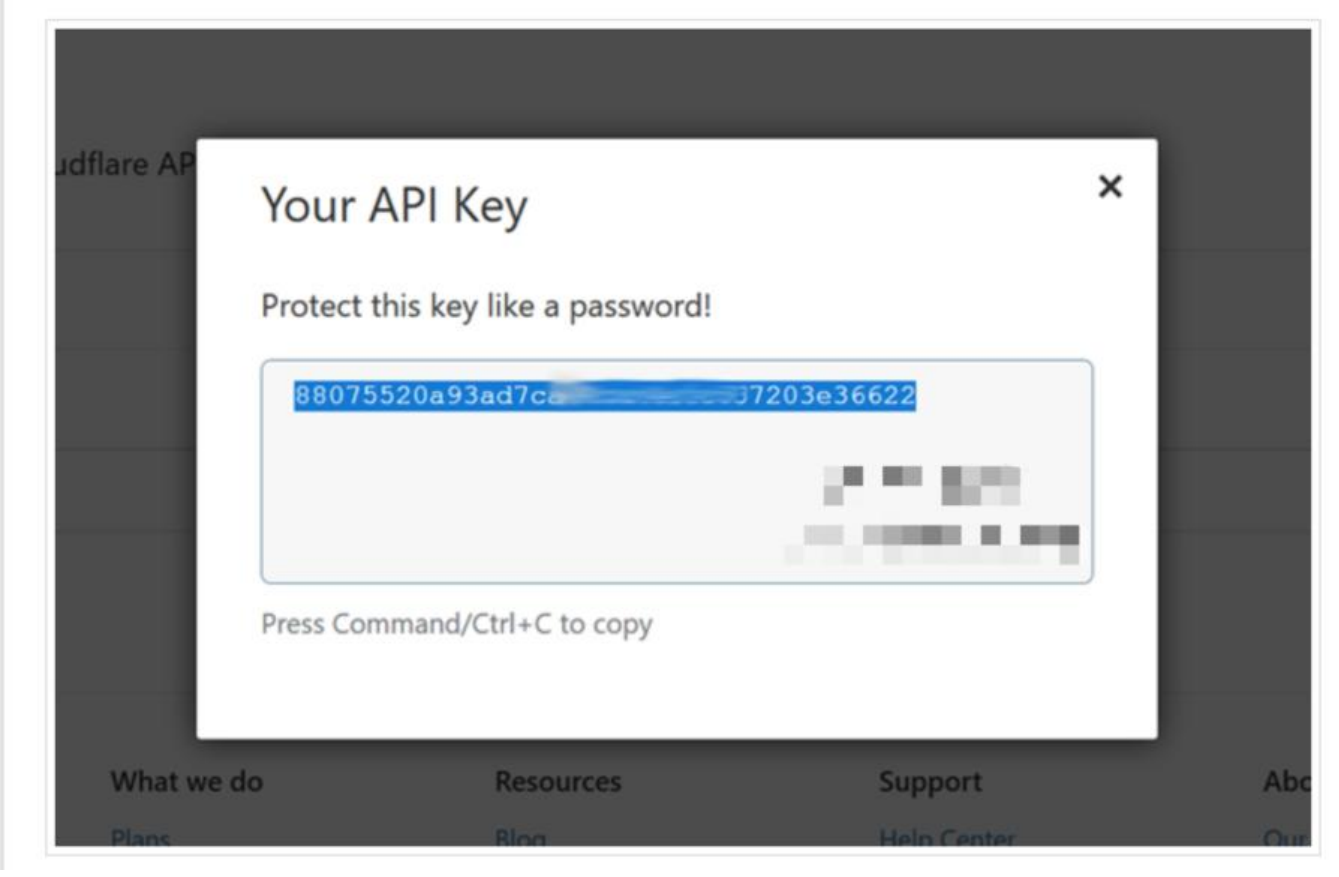

在服务器先注册变量

```
export CLOUDFLARE_API_KEY="xxxxxxxxxxxxxxxxx
export CLOUDFLARE_EMAIL="xxx@gmail.com"
```

```
caddy 配置如下
```
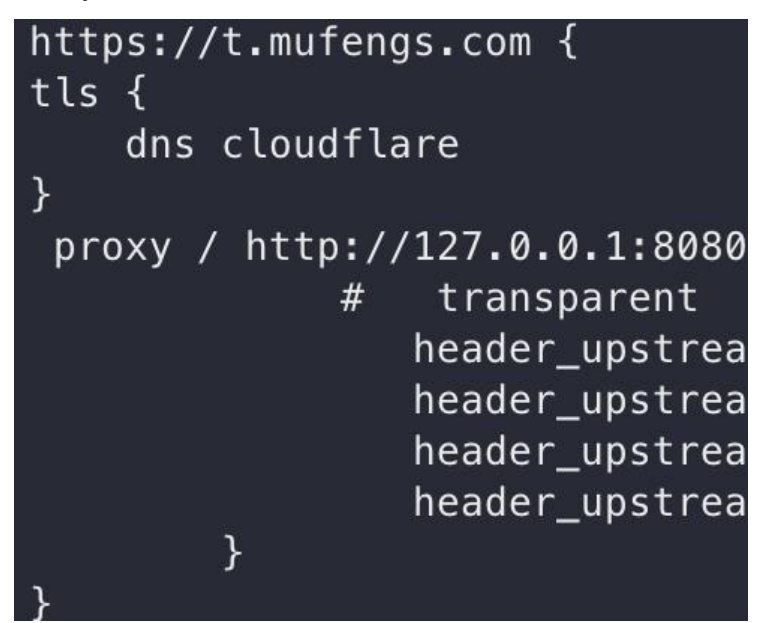

## 主要是这一部分

```
tls {
    dns cloudflare
}
```
## 直接上传配置,生效

```
curl localhost:2019/load \
  -X POST \
  -H "Content-Type: text/caddyfile" \
  --data-binary @Caddyfile
```
## 使用 caddy2 默认的 JSON 可以用这样的方式, 以下引用自官网

您可以使用配置适配器,方法是在命令行上通过使用--adapter 大多数接受配置的子命令上的标志来 定配置适配器:

caddy run --config caddy.yaml --adapter yaml

或通过/load 端点上的 API :

```
curl localhost:2019/load \
   -X POST \
   -H "Content-Type: application/yaml" \
   --data-binary @caddy.yaml
   -X POST \
   -H "Content-Type: application/yaml" \
   --data-binary @caddy.yaml
   -X POST \
   -H "Content-Type: application/yaml" \
   --data-binary @caddy.yaml
   -H "Content-Type: application/yaml" \
   --data-binary @caddy.yaml
   -H "Content-Type: application/yaml" \
   --data-binary @caddy.yaml
   --data-binary @caddy.yaml
   --data-binary @caddy.yaml
```
如果您只想获取输出 JSON 而不运行它, 则可以使用以下 caddy adapt 命令:

caddy adapt --config caddy.yaml --adapter yaml

@lizhongyue248 兄弟你参考下,应该问题不大。。。